# Vodafone TV 4K Pro

Manual de usuario

©Grupo Vodafone 2021. Vodafone y los logotipos de Vodafone son marcas registradas del Grupo Vodafone. Otros productos y nombres de empresas mencionadas pueden ser marcas registradas de sus respectivos propietarios. Vodafone España S.A.U. – Vodafone Ono S.A.U.

# $Indice$

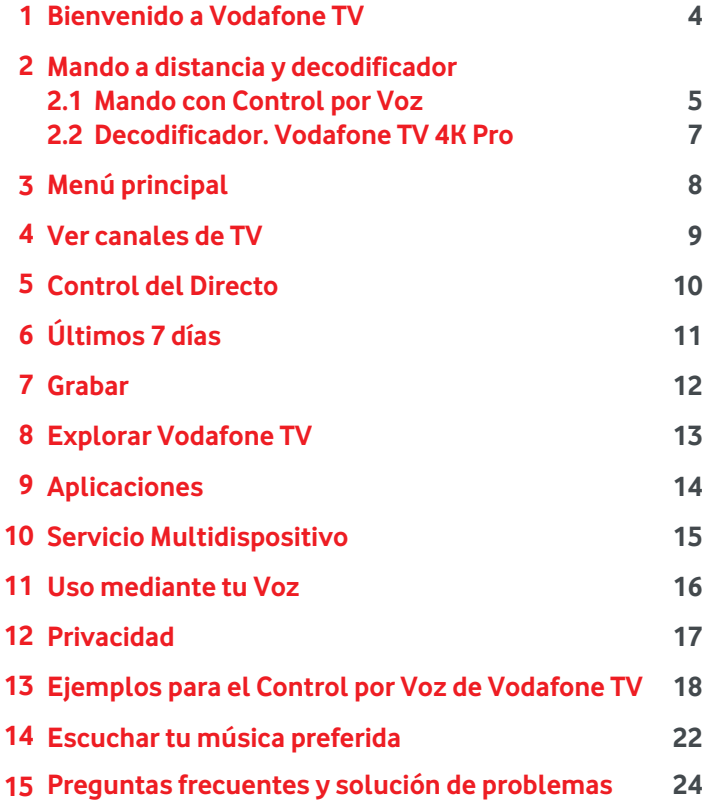

## **Bienvenido a Vodafone TV**

Vodafone TV 4K Pro es el centro de entretenimiento de tu hogar. Disfruta con la televisión de Vodafone de una amplia oferta de paquetes y canales a la carta y miles de contenidos bajo demanda, todo con una navegación muy ágil.

- Miles de contenidos bajo demanda: HBO Max, Disney+, Amazon Prime, Netflix, Filmin, YouTube, National Geographic Now, TIDAL, y mucho más **en un único menú.**
- **Calidad HDR** (sujeto a disponibilidad técnica).
- **Control por voz:** controla tu TV de forma fácil, sencilla y rápida, con sólo decir: "Hola, Átika" o mediante el mando a distancia para Control por Voz incluido.
- **Control del directo:** para, retrocede, avanza de nuevo, vuelve al directo.
- **Guía de programación:** con la información de los contenidos emitidos 14 días hacia adelante y de 7 días hacia atrás.
- **Control Visual de la Reproducción:** Visualiza fotograma a fotograma y salta a un momento concreto con tu voz: "avanza al minuto 10, retrocede 30 segundos".
- **Recomendador y buscador:** la TV aprende de tus gustos y te hace recomendaciones personalizadas para no te pierdas nada de lo que te gusta. Además, puedes buscar tus contenidos favoritos introduciendo la palabra clave.
- **Ver desde el principio:** inicia desde el comienzo del contenido de forma sencilla.
- **Últimos 7 Días:** tienes disponibles los contenidos de tus canales favoritos durante 7 días tras su emisión.
- **Grabación:** graba con solo apretar un botón el contenido de todos tus canales favoritos.
- **Multiaudio, subtítulos** y **modo niños.**
- **Calidad de sonido premium:** escucha sonido envolvente con calidad Dolby Atmos gracias a la prestigiosa tecnología acústica de Bang&Olufsen, sólo con este dispositivo: sin necesidad de un Home Cinema o una barra de sonido.
- **Integrado con el asistente de voz Alexa,** con respuestas en pantalla. Consulta el tiempo, haz preguntas, controla tus dispositivos de Hogar Digital y mucho más sólo con tu voz.
- **Escucha la música que te gusta** gracias al altavoz incorporado, tanto mediante Bluetooth como por WiFi (Spotify Connect, Alexa).

Y próximamente muchas funcionalidades más.

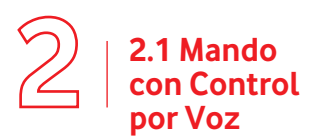

**Con el mando a distancia de Control por Voz puedes controlar Vodafone TV** manteniendo pulsado el botón micrófono mientras hablas.

El mando se conecta vía **Bluetooth Low Energy para que te resulte** mucho más fácil usarlo porque no tendrás que apuntar hacia el decodificador o tenerlo a la vista. Funcionará en un rango aproximado de 10 metros. La funcionalidad de control por voz estará disponible una vez que se configure la conexión Bluetooth.

### **Mando a distancia**

Pasos para configurar tu mando:

El Mando a Distancia para Control por Voz intentará establecer **automáticamente** una conexión Bluetooth con el decodificador de Vodafone TV. Al ser un proceso **automático** lo único que hay que hacer es asegurar que el **decodificador** de Vodafone TV está **encendido.**

Si la configuración automática no ha funcionado, **puedes configurarlo manualmente pulsando los botones 3 y amarillo durante varios segundos**, y después el botón OK. La misma combinación de teclas realiza la desconexión Bluetooth. Recuerda que si el mando no se ha conectado por Bluetooth, el Control por voz no está disponible

Para comprobar si el mando está emparejado correctamente, **pulsa el botón Micrófono**

Si la conexión es correcta, el decodificador esperará oír tu voz y verás un micrófono representado en la pantalla.

Si no se ha conectado correctamente o el mando o el decodificador estaban ya emparejados con anterioridad, en vez del micrófono aparecerá un mensaje en la pantalla indicando que puedes usar la voz si emparejas manualmente el mando.

El decodificador Vodafone TV 4K Pro identificará automáticamente la marca y modelo de tu TV para poder controlar ciertas funciones del mismo y que solo tengas que usar un mando: apagar la pantalla, encenderla, etc.

Para ello usa el protocolo HDMI-CEC, que debe estar activado también en tu televisor. Dependiendo de la marca, puede tener otros nombres comerciales que normalmente contienen "CEC", "share", "enlace", "command", "net", "sync""link" o "connect". Consulta el manual de tu TV.

Si tu TV no es compatible con esta función, consulta la aplicación Ayuda disponible en el menú APPS de tu decodificador para ver cómo puedes configurar el Mando a Distancia de Vodafone TV 4K Pro como Mando Universal con cualquier TV, sin usar HDMI-CEC.

**El Mando a Distancia queda emparejado exclusivamente con un decodificador.** No es posible utilizar un mando Bluetooth de otro fabricante o modelo con tu decodificador de Vodafone TV, ni utilizar el Mando a Distancia de Vodafone TV para Control por Voz con otro tipo de aparato, aunque éste tenga conexión Bluetooth.

**Retroceder 20 segundos.** En los menús horizontales te permite **volver directamente al principio del raíl.** Al navegar por la **guía** te permite saltar directamente al primer día del que hay programas disponibles en Últimos 7 Días.

Teclas de control del vídeo, te permiten retroceder, pausar o avanzar mientras ves cualquier programa, incluso dentro de aplicaciones como HBO Max, Disney+, Amazon Prime, Netflix, Filmin o YouTube. Al navegar por la **guía** te permiten avanzar o retroceder un día completo.

Usa la tecla **Atrás** para volver al menú anterior en cualquier momento o al último canal sintonizado. Usado dentro de una aplicación, puede cerrar ésta volviendo al lugar desde el que la lanzaste.

Con la tecla **Salir** vuelves al vídeo que se está reproduciendo, cerrando cualquier menú, si estás reproduciendo una grabación, programa de Últimos 7 Días o contenido bajo demanda, vuelve al canal de TV. También cierra cualquier aplicación.

> **Volumen y Silencio.** Controlan el volumen que emiten los altavoces de tu Vodafone TV 4K Pro

Las **flechas de navegación y el OK** te permiten navegar por los menús para encontrar lo que quieres ver.

**Grabar.** Púlsalo sobre cualquier programa que estás viendo en un canal, en la guía o en un menú para añadirlo a tus grabaciones personales. Vuelve a pulsarlo para cancelar la grabación.

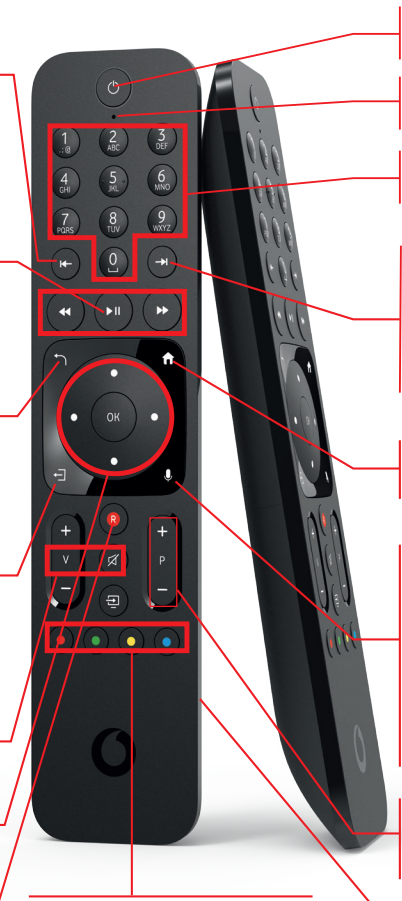

Las **teclas de colores** te permiten acceder a funciones diferentes según la pantalla o aplicación en la que la pulses. En concreto, AMARILLO accede al Modo Niños. **Botón de encendido y apagado.** Apaga y enciende tanto el decodificador como tu televisor.

**Micrófono** de última generación para Control por Voz

**Teclado numérico.** Introduce el número de canal dígito a dígito para sintonizar un canal mientras estás viendo otro o desde el Menú Principal.

**Avanzar 20 segundos** cuando reproduces una grabación, un programa de Últimos 7 Días o un contenido bajo demanda. En los menús horizontales te permite **avanzar directamente al final.** Al navegar por la guía te permite saltar directamente al último día disponible.

**Tecla Menú.** Úsala en cualquier momento para volver al Menú Principal. ¡Así es imposible perderte!

**Botón micrófono**. Para controlar tu decodificador mediante la voz, mantén pulsado este botón mientras hablas al micrófono situado en la parte superior del mando.

Para disfrutar de esta funcionalidad tienes que configurar tu **mando Bluetooth**. Si el mando funciona por infrarrojos en vez de Bluetooth, al pulsar este botón se te indicará cómo realizar la conexión del mando para poder usar la voz.

**Cambio de canal.** Úsalas mientras ves un canal de TV para saltar al siguiente canal. En la guía te permite moverte por la lista de canales.

**Compartimento para las pilas.** Desliza la tapa e inserta las pilas respetando la polaridad para comenzar a utilizarlo.

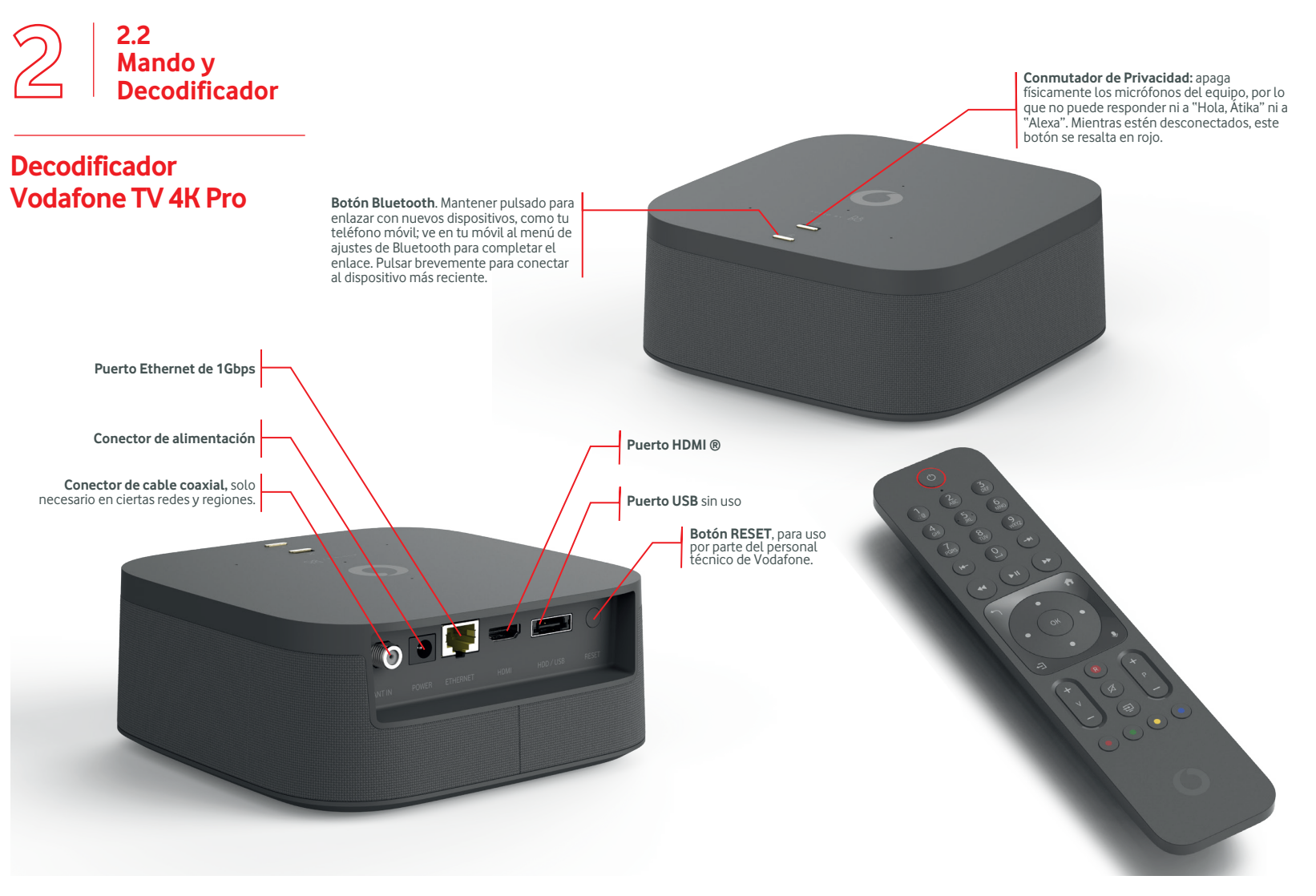

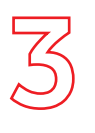

## **Menú principal**

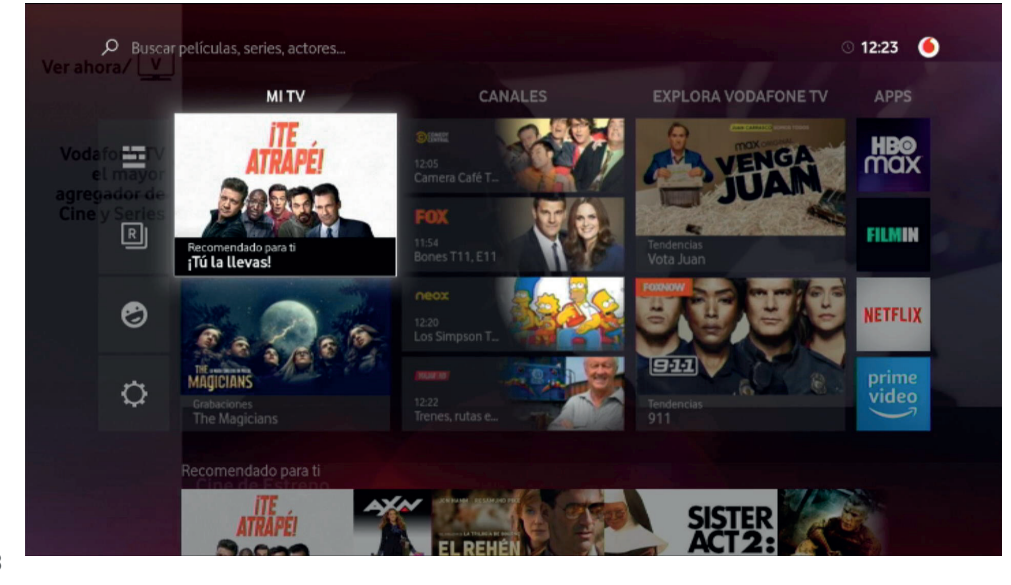

Usa el botón (1) en cualquier momento para acceder al Menú Principal. Allí encontrarás:

**Menú izquierdo:** accesos rápidos a la Guía de Programación, tus Grabaciones, el Modo Niños y la Configuración.

**Parte superior:** búsqueda de contenidos.

### **Cuatro columnas:**

- **Mi TV:** aquí podrás encontrar tu contenido más personal: Recomendaciones, tus Grabaciones, Favoritos, Compras, etc.
- **Canales:** acceso a la emisión de los canales de TV. Desplázate hacia abajo para ver todos los canales.
- **Explora Vodafone TV:** navega hacia abajo para acceder a miles de películas, series, programas de entretenimiento, infantil…
- **Apps:** puedes acceder cómodamente a las Apps disponibles en Vodafone TV entre ellas, la App de Ayuda en la que encontrarás información útil sobre cómo utilizar y configurar el servicio.

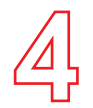

## **Ver canales de TV**

**4** En cualquier pantalla, pulsa la tecla **EXIT/SALIR** para volver al último canal en directo que estuvieses viendo.

### **Encontrar qué ver**

Sintoniza canales con las teclas + y -, o introduciendo con las **teclas numéricas** el número del dial.

**Lista de canales:** di "Hola Átika, lista de canales", o navega hacia abajo en la columna Canales, o pulsa las teclas arriba o abajo mientras ves la TV, para acceder a la Lista de Canales. Allí puedes ver la programación de las próximas 24 horas de todos los canales, y de las últimas 24 horas de los canales incluidos en el servicio Últimos 7 Días.

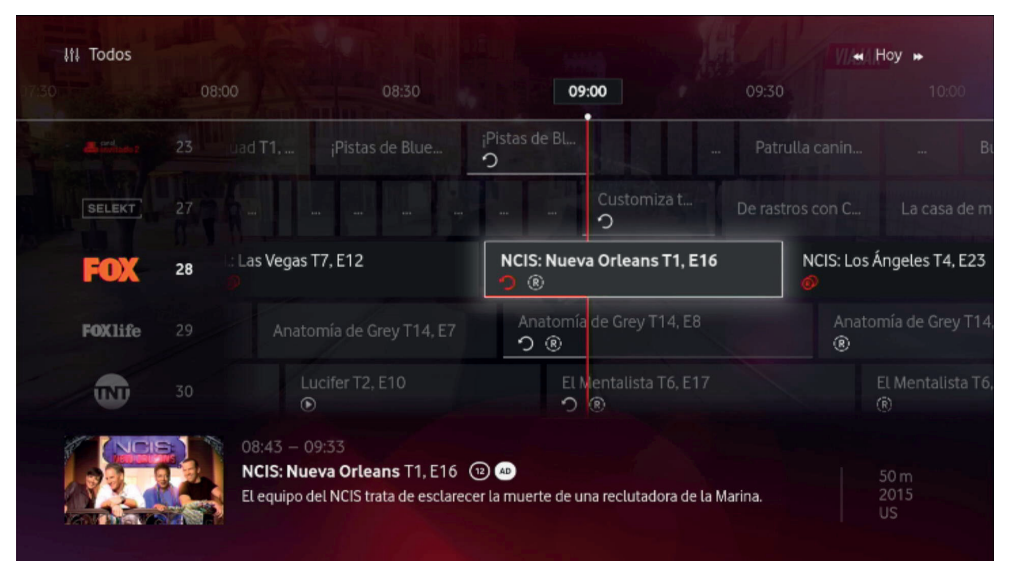

**Guía de Programación:** di "Hola Átika, guía de programación", o selecciona el primer icono a la izquierda del Menú Principal, para acceder a la Guía de Programación. Allí encontrarás la programación de la próxima semana de todos los canales, y de la última semana de los canales incluidos en el servicio Últimos 7 Días.

Por supuesto, también puedes buscar un programa usando el buscador (ve a Menú Principal y selecciona BUSCAR, o usa tu voz: "Hola Átika, busca películas de acción").

### **Ver desde el principio**

Para ver desde el principio un programa ya iniciado, di "Hola Átika, ver desde el principio", o pulsa OK para acceder a la información del programa.

Si esta función está disponible para ese programa, aparecerá la opción correspondiente, solo tienes que seleccionarla.

También lo puedes hacer con el icono en la **pantalla de control de vídeo** (se muestra pulsando **las flechas izquierda o derecha**).

Recuerda, la opción de ver desde el principio programas ya iniciados forma parte del servicio **Últimos 7 días**. Este servicio está incluido en el paquete Total de Vodafone TV, por lo que es necesario que tengas este paquete de canales contratado.

### **Control del directo**

Vodafone TV te ofrece la posibilidad de pausar y controlar la emisión en directo. Consulta la siguiente sección de este manual.

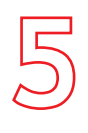

## **Control del Directo**

Hay dos opciones para controlar la emisión de un programa en directo:

**1.** Mientras mantienes pulsado el botón micrófono de tu mando a distancia, habla e indícale el momento al que quieres ir:

"Ver desde el principio", "Pausa", "Rebobina 16 segundos"

**2.** Usa las teclas de control del vídeo para desplazarte, y pulsar PLAY  $\odot$  cuando veas el fotograma al que quieres saltar. Si el canal forma parte del servicio Últimos 7 Días, puedes rebobinar más allá del momento en que lo sintonizaste, hasta un máximo de 4 horas.

Para saber lo que están emitiendo, dilo ("Hola Átika, información de programación") o pulsa la tecla OK. Se abrirá a la Pantalla de Información resumida, con acceso a las funciones más frecuentes: **Ver desde el principio, grabar el programa, elegir idioma, poner subtítulos o añadir a tu lista de Favoritos.**

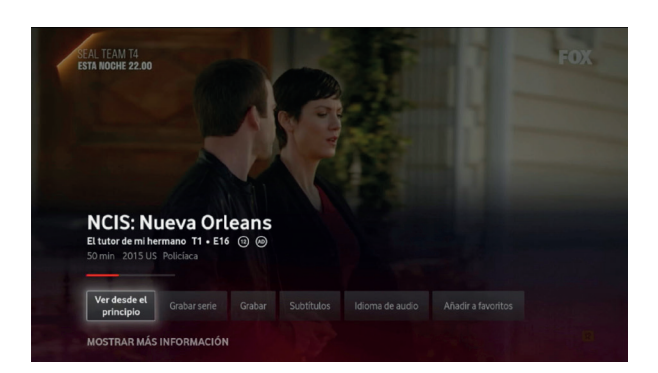

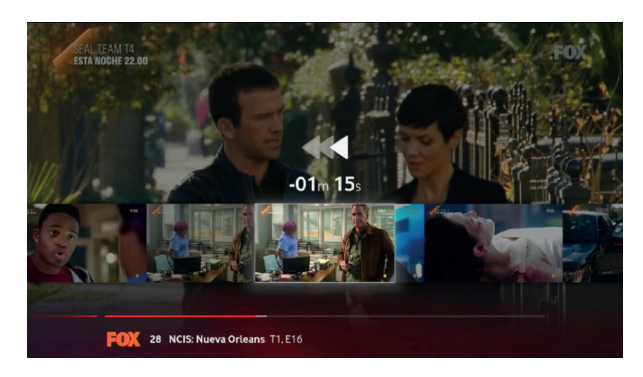

**Navega hacia abajo** (▼) para acceder a la Pantalla de Información completa, encontrar otros episodios o ver si el contenido está disponible bajo demanda o en alguna aplicación.

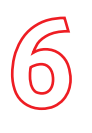

## **Últimos 7 Días**

Con la funcionalidad de **Últimos 7 días** tienes disponible la mejor programación hasta 7 días después de su emisión.

Ahora cuando llegues tarde a casa, quieras ver otro canal en ese momento, estés fuera…podrás disfrutar de tu programa favorito desde el inicio, como si fuera en directo. ¡Nunca más volverás a perderte nada!

Puedes acceder desde la Guía, navegando a través de ella hasta 7 días hacia atrás. Los contenidos disponibles con esta funcionalidad, aparecerán identificados con:

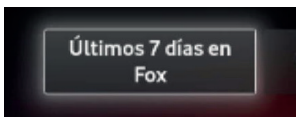

Te informamos de que hay algunos canales que no están incluidos en el servicio Últimos 7 días.

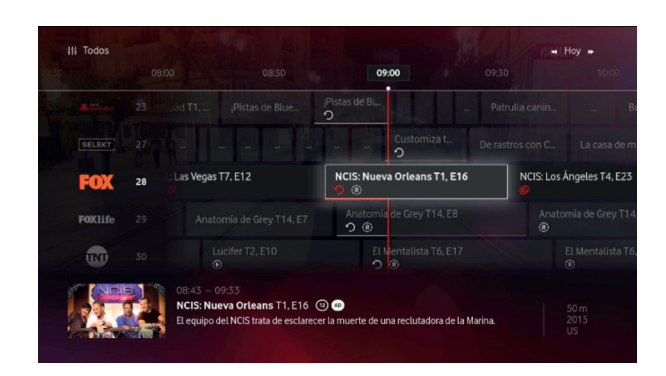

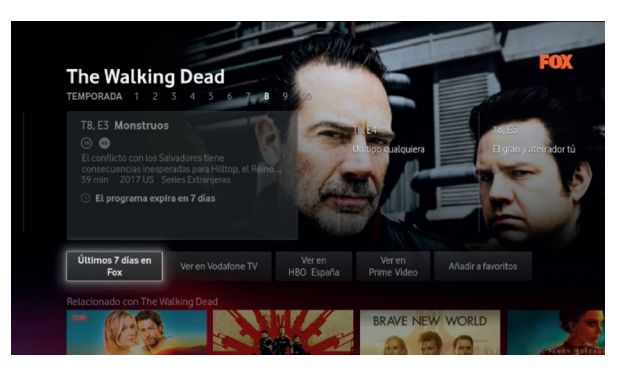

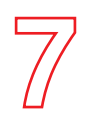

## **Grabar**

Con Vodafone TV 4K Pro puedes grabar lo que más te gusta y verlo cuando quieras. Se guardará en la nube durante un máximo de 6 meses, y podrás verlo tanto en tu decodificador como en tu móvil, tablet u otros dispositivos.

Para grabar un contenido, pulsa el botón **R** del mando mientras se emite, o mientras navegas por la Guía o la Miniguía, o accede a la Pantalla de Información del contenido y elige "Grabar". Si es una serie, "Grabar serie" se encargará de grabar por ti todos los episodios que se emitan, aunque cambien de día y hora de emisión. Puedes guardar hasta 350 horas, que encontrarás

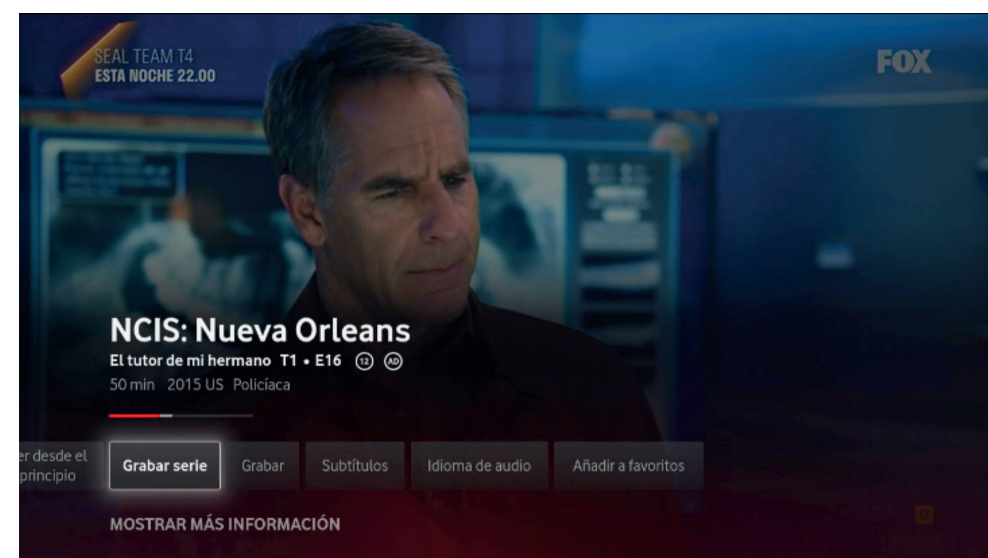

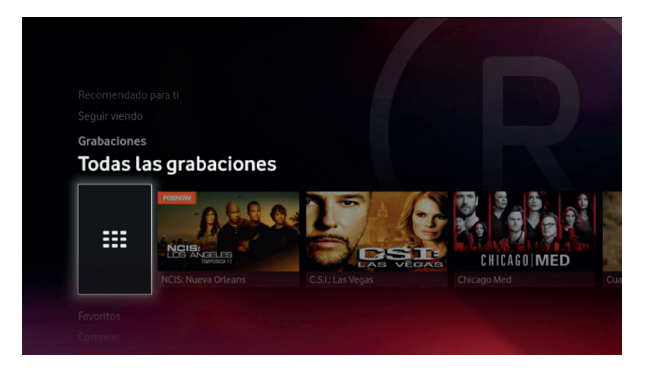

en Mis Grabaciones, en la sección Mi TV del Menú Principal. Si superas ese límite, se borrarán las grabaciones más antiguas.

Accede a "Todas mis grabaciones" para borrar grabaciones, protegerlas para evitar que se borren si hace falta espacio, o encontrarlas organizadas por fecha, orden alfabético, programadas, no vistas…

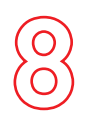

## **Explorar Vodafone TV**

Desde el menú **Explora Vodafone TV**, puedes acceder en todo momento a miles de contenidos de todo tipo.

Encontrarás los últimos estrenos de cine, series populares de cualquier género, películas y series infantiles, documentales de todo tipo, música, eventos deportivos o contenidos para adultos.

Esta sección contiene títulos disponibles tanto en Vodafone TV como en aplicaciones de terceros como HBO Max, , Amazon Prime Video, Netflix o Filmin. Si no quieres que te aparezcan al navegar por ella los contenidos de un determinado paquete de suscripción o aplicación, puedes eliminarlo desde el menú **Configuración > Configuración de Contenidos > Filtrar contenidos.** 

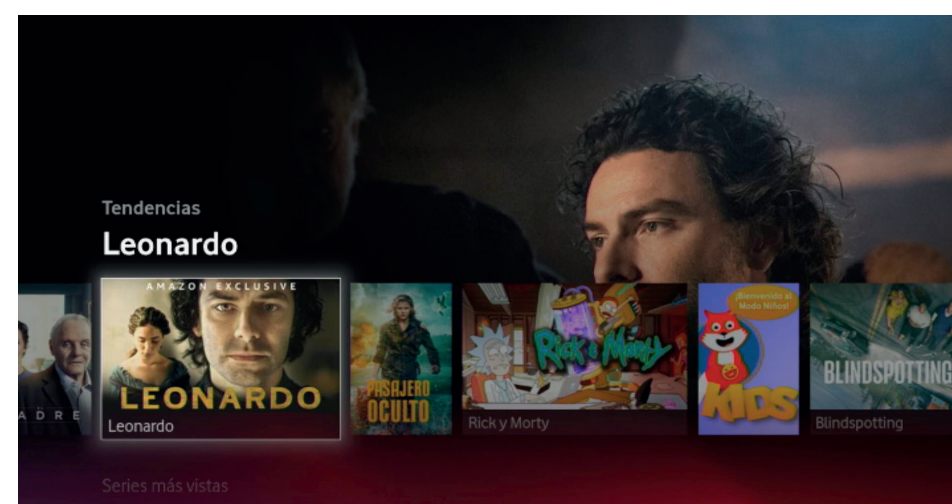

Ten en cuenta que aunque hayas eliminado una aplicación un proveedor, puede que aún aparezcan sus contenidos si están disponibles también desde otras fuentes o aplicaciones, así como en determinados raíles.

### **Pantalla de información de contenido**

Tienes múltiples posibilidades como visionar trailers, comprar contenidos (el precio se muestra con IVA incluido), añadir a la lista de favoritos…

Las series aparecerán siempre ordenadas por temporadas. Para cada programa, el servicio muestra contenidos relacionados por compartir los mismos actores, director, género…

Puedes ver un contenido que hayas adquirido tantas veces como quieras y a tu ritmo, lo tendrás disponible durante las 48 horas siguientes a la compra.

Para evitar compras no deseadas existe un PIN que puedes habilitar o deshabilitar según tus necesidades (ver sección de Configuración).

Para controlar la emisión de estos contenidos, puedes utilizar las teclas de tu mando a distancia.

## **Aplicaciones**

\*Algunas aplicaciones ofrecen contenido en calidad 4K/UHD. Ten en cuenta que para disfrutar de esta calidad superior debes tener conectado un televisor compatible 4K/UHD, y además el nivel de suscripción adecuado.

\*Actualmente, la funcionalidad del control por voz dentro de las aplicaciones no está disponible, pero sí que podrás pedir a Vodafone TV que te lance dichas aplicaciones.

Es necesario tener al menos una línea móvil para activar estos servicios.

Uno de los aspectos diferenciadores de Vodafone TV es su capacidad de integrar aplicaciones de terceros dentro de una misma plataforma.

Para ver las aplicaciones disponibles en Vodafone TV ve al **Menú** Principal **MENÚ** A la derecha, en la sección de APPS, aparecen las primeras de la lista, pero si seleccionas la opción APPS o si navegas hacia abajo en la columna verás la lista completa. Simplemente selecciona una de ellas para abrirla.

Algunas aplicaciones también están asociadas a un canal de tu dial, en cuyo caso también podrás entrar en la aplicación sintonizando el canal correspondiente y luego pulsando OK.

Y por supuesto, podrás utilizar el **buscador** de Vodafone TV para encontrar títulos de las principales aplicaciones. Selecciona la opción "Ver en..." en la pantalla de información del programa para lanzar la aplicación correspondiente y ver el contenido.

Para salir de una aplicación siempre puedes usar los **botones SALIR/EXIT** o **MENU** 

Puedes buscar los contenidos con tan solo tener apretado el botón del micrófono de tu mando y hablar.\*

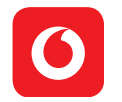

La aplicación de **Mi Vodafone TV** está disponible en el área de Aplicaciones de Vodafone TV sin coste adicional.

A través de la aplicación podrás:

- Contratar los packs de Vodafone TV y contenidos a la carta.
- Activar\* HBO Max, Disney+, Amazon Prime, Filmin, Eurosport Player y TIDAL.
- Consultar los packs de televisión y contenidos a la carta contratados.
- Activar Servicio Multidispositivo.

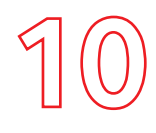

## **Servicio Multidispositivo**

### **También puedes disfrutar de Vodafone TV en tus dispositivos móviles**

Es un servicio gratuito que te ofrece Vodafone TV mediante el cual puedes ver tus contenidos donde y cuando quieras en tus dispositivos móviles como Smart TV, móvil, tablet, PC, Amazon Fire TV Stick o Chromecast entre otros.

### **¿Cómo activar el servicio?**

- **1.** Entra en **Mi Vodafone.** En Productos y Servicios> Televisión y seleccionas TV Multidispositivo y pulsar "Gestionar"
- **2.** Introduces tu usuario y a continuación recibirás un mail de activación. Pulsar en "Gestionar Contraseña"
- **3.** En un plazo máximo de 24h recibirás un correo para crear tu contraseña de acceso.
- **4.** Descarga la app de Vodafone TV desde App Store o Google Play.
- **5.** Con tu dirección de correo y tu nueva contraseña, inicia sesión en la app o en **vodafonetvonline.es**, y empieza a disfrutar del servicio.

## **Uso mediante tu voz**

Puedes utilizar tu voz para controlar un gran número de<br>
funciones, mediante los dos asistentes de voz integrados :<br>
"**Hola, Átika**"  $\rightarrow$  órdenes para el **Control por Voz de** funciones, mediante los dos asistentes de voz integrados :

**Vodafone TV:** busca películas, sintoniza un canal, retrocede cuarenta segundos, avanza diez minutos, lanza HBO Max… Las mismas órdenes pueden darse **mientras se pulsa el botón "micrófono" del mando a distancia**. En ese caso, no hace falta decir "Hola, Átika"

"Hola Átika, lista de canales"

"Hola Átika, ver desde el principio", o pulsa OK para acceder a la información del programa.

"Hola Átika, guía de programación"

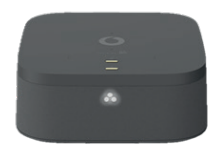

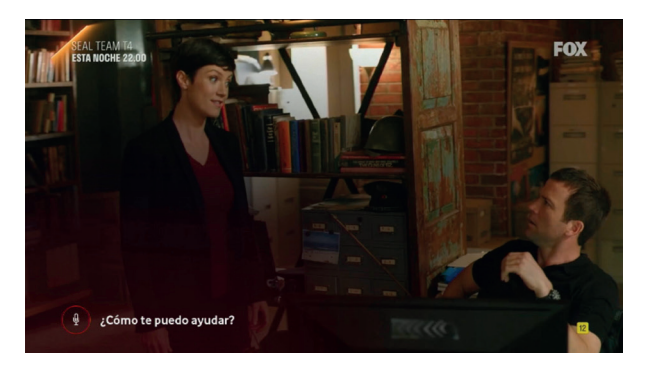

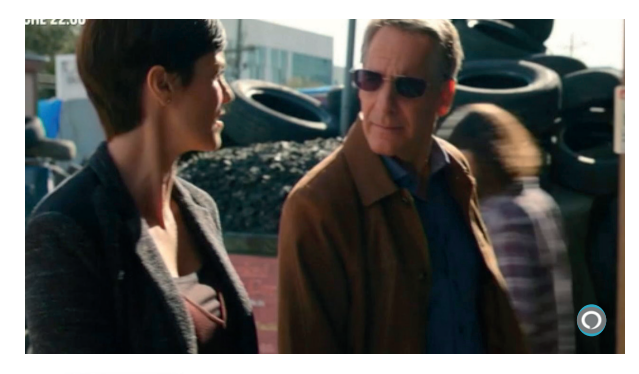

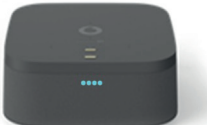

"Hola Átika, ver desde el principio" **"Alexa"** órdenes para **Alexa:** enciende las luces, qué tiempo va a hacer mañana, quién es Daenerys Targaryen, cuántos premios Óscar tiene Steven Spielberg, pon música de Amy Winehouse…

> Cuando digas una de estas dos expresiones, el dispositivo esperará que le des una orden, lo que se mostrará en pantalla y mediante las luces frontales LED.

### **¿Cómo configurar Alexa?**

Regístrate en Amazon Alexa en tres pasos:

1. Ve a la Configuración del decodificador> Asistente de Voz > Alexa:

2. Introduce el código en pantalla en la siguiente web> https://amazon.com/es/code.

3. Una vez introducido el código, queda configurado. ¡Ya está!

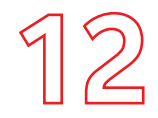

## **Privacidad**

**12** Vodafone TV 4K Pro consta de **4 micrófonos de alta tecnología** disimulados en la cubierta superior del equipo.

La parte superior del dispositivo tiene un **conmutador físico para desactivar los cuatro micrófonos** del dispositivo.

Cuando se silencian, ese conmutador brilla en **rojo**. Será necesario volver a cambiar la posición de ese conmutador para poder interactuar de nuevo mediante la voz (tanto mediante Átika como mediante Alexa).

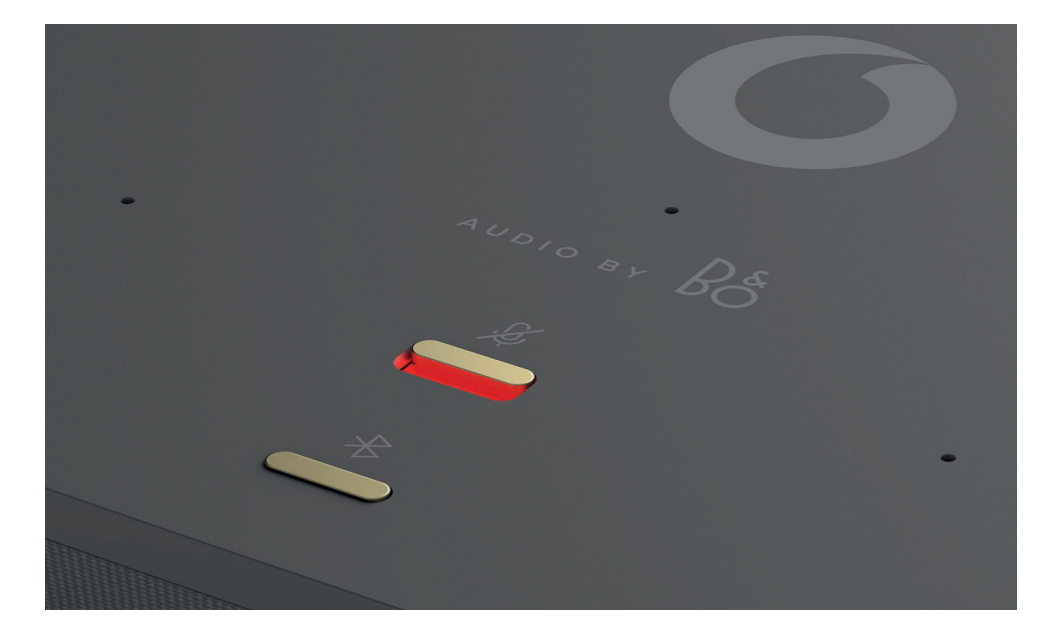

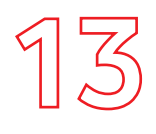

### **1. Cambia de canal**

Sólo con el **nombre** del canal o con su número. ¡Sin zapear!. Algunos ejemplos:

- **Pon el canal** FOX
- **Cambiar a canal** AXN
- **Sintoniza** TNT
- **Ir a** Sol música
- **Ver** El canal 28
- **PON** CANAL HOLLYWOOD
- **PONER** La 6
- **ZAPEA** a FOX Life
- **QUIERO** Ver AMC
- NAT GEO WILD
- **Canal arriba**
- **Canal previo**
- **Bajar canal**
- **Canal anterior**

### **2. Controla el video**

Avanza y retrocede **cantidades exactas de tiempo**, o salta a un momento concreto

- **Avanza** 6 minutos
- **Retrocede** 30 segundos
- **Hacia atrás** un minuto y medio
- **Adelante una hora y cuatro minutos**
- **Salta** al minuto 24
- **Detener**
- **Pausa**
- **Repetir**
- **Ver desde el principio**
- **Comenzar de nuevo**
- **•¿Qué han dicho?**
- **Rebobina**

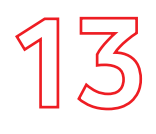

### **3. Encuentra qué ver**

**Busca** tus películas, series y programas favoritos sin introducir letra a letra el título o el actor, o incluso por frases célebres

### • **Schwarzenegger**

- **Busca** películas de Hitchcock
- **Encontrar** series de terror
- **Angelina Jolie**
- **Quiero ver** Patria
- **Chernobyl**
- **Ver** Drácula (muestra el título más popular)
- **Ver** películas sobre Drácula (muestra todo)
- **Más** (para ver más resultados)
- **Condensador de Fluzo**

### **4. Busca por varios criterios a la vez\***

**Combina tus búsquedas** en una, y refina los resultados de una manera natural para encontrar justo lo que quieres.

- **Películas de** acción **de** Bruce Willis
- **Ver** series **de** comedia **de** los noventa
- **Películas de** acción **con** Angelina Jolie y Brad Pitt
- **Busca** películas

**de** Daniel Monzón (y tras ver los resultados) **que sean** thriller (y tras ver los resultados) **con** Luis Tosar

\*Por el momento los contenidos de Netflix no aparecen a la hora de realizar una búsqueda.

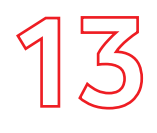

### **5. Navegar por los menús**

Salta a ese menú que buscas directamente, sin pasar por el Menú Principal ni navegar.

- **Abrir** el menú
- **Ver** mis grabaciones
- **Ir a** recomendado para mí
- **Grabaciones programadas**
- **Acceder** a seguir viendo
- **Ver** mis favoritos
- **Ir a** ver ahora
- **Ir a** aplicaciones
- **Abrir** idioma
- **Ajustes** de subtítulos
- **Abrir** ahorro de energía
- **Configuración de** audio

### **6. Abre tus aplicaciones**

Basta con usar su **nombre**, sin ir a su sección. **Importante:**  recuerda que el Control por Voz no funciona mientras estás dentro de una aplicación, debes salir de ella primero.

- **Abre** HBO Max
- **Ir a** Amazon
- **Abrir** YouTube
- AtresPlayer
- **Abre** Netflix

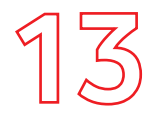

### **7. Consulta la programación de los canales**

Pregunta que echan ahora mismo o esta noche, accede a la **Guía** o abre la **Miniguía**

- **¿Qué echan** esta noche **en** TNT**?**
- •**¿Qué** películas **ponen hoy en** AMC**?**
- •**¿Qué echan después?**
- Películas **para ver** ahora
- **Abre detalles de programa**
- **Guía**
- **Abrir la guía de programación**
- **Ir a la parrilla**
- **Abre la miniguía**
- **Ir a la lista de canales**

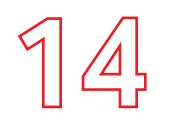

## **Escuchar tu música preferida**

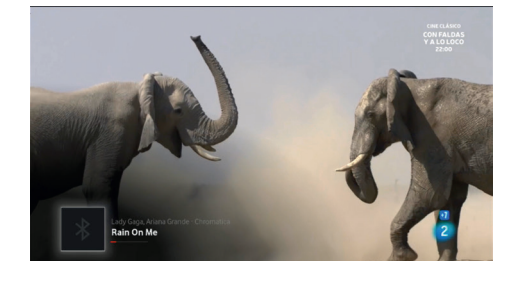

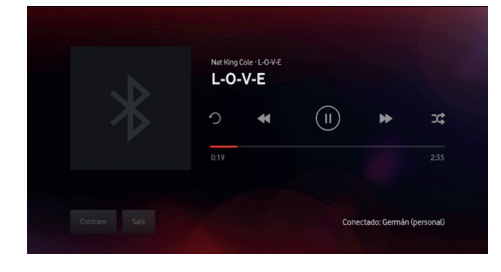

### **1. Por Bluetooth**

Como con cualquier altavoz Bluetooth, primero has de emparejar tu móvil. Mantén pulsado el botón Bluetooth de la parte superior varios segundos. Cuando oscilen 4 luces azules en el frontal, ve al menú Bluetooth de tu móvil y elige el equipo "Vodafone VSB-XXXX", donde "XXXX" son las últimas cifras del número de serie (en la pegatina inferior del equipo).

Vodafone TV 4K Pro puede recordar los últimos 15 dispositivos con los que se ha emparejado. Pulsa brevemente el botón Bluetooth para conectar el más reciente, o pídeselo a Alexa: "Alexa, conecta mi teléfono por Bluetooth". También puedes hacerlo desde el menú Bluetooth de tu móvil.

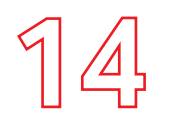

## **Escuchar tu música preferida**

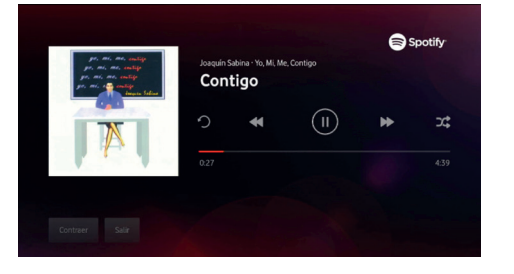

### **2. Por WiFi**

Puedes reproducir música desde Spotify desde un móvil conectado a la misma red WiFi de tu hogar, o bien puedes pedírselo a Alexa.

Para usar Alexa, debes configurar tu servicio de música preferido en la app Alexa de tu teléfono móvil (Menú Configuración > Música y Podcasts), e introducir allí el usuario y contraseña del servicio de música.

Después basta con decir "Alexa, pon música pop" o "Alexa, pon música de Amy Winehouse en Amazon Music".

### **3. Controlar la música**

Puedes controlar reproducción:

- Desde tu móvil, si la envías por Bluetooth, o si usas Spotify o se la has pedido a Alexa.
- Mediante el Mando a Distancia. Si además tienes la TV encendida, verás los controles en la pantalla.
- Mediante Alexa, pidiéndole que suba el volumen, ponga de nuevo la anterior, etc.

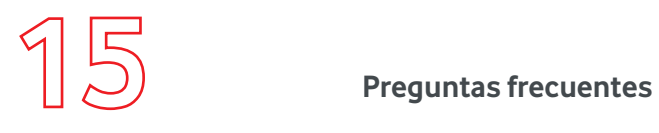

**Preguntas frecuentes y solución de problemas**

### **1. ¿Tengo que conectar mi antena de TDT al decodificador?**

No, los canales se emiten mediante la red de Vodafone. Ten en cuenta que en determinadas regiones y tecnologías puede ser que no puedas recibir todos los canales regionales o locales que recibes en tu hogar mediante la TDT. Para verlos, utiliza la opción de TDT de tu televisor.

### **2. ¿Qué resolución de imagen debo configurar en mi decodificador?**

El decodificador de Vodafone TV detecta la resolución óptima de tu TV y se configura automáticamente.

También puedes cambiar manualmente la resolución Configuración del sistema > Audio e imagen > Resolución de pantalla, dentro del menú de Configuración.

### **3. ¿Qué significa que mi decodificador es 4K?**

4K y UHD son términos que se utilizan para describir una señal de video de muy alta resolución. Una señal 4K tiene 4 veces más detalle que una señal Full HD.

Los contenidos 4K son cada vez más abundantes, y cada vez más TVs permiten mostrar imágenes 4K.

El decodificador de Vodafone TV te garantiza que no te perderás esta nueva revolución tecnológica, y podrás acceder a los cada vez más abundantes contenidos 4K en tu actual o próxima TV.

### **4. ¿Qué necesito para ver contenidos 4K/UHD?**

Sólo los contenidos codificados con resolución 4K/UHD se pueden ver con esa calidad.

En Vodafone TV los contenidos con calidad 4K están etiquetados para que sean fácilmente identificables.

Para disfrutar de toda la calidad de los contenidos 4K necesitas que tu TV sea compatible con 4K/UHD, aunque si no lo es, tu decodificador adaptará la señal para que la veas con la máxima calidad que admita tu TV.

Si tienes un TV 4K, ten en cuenta que para que tu decodificador de Vodafone TV lo reconozca has de conectarlo a un puerto HDMI que soporte el sistema de protección HDCP2.2.

Si en la sección Configuración del sistema > Audio e imagen > Resolución de pantalla no aparece la opción 4K, entonces tu TV no está siendo reconocido como 4K.

Consulta más preguntas frecuentes en la aplicación de Ayuda de tu decodificador

### **5. ¿Qué es HDR y qué necesito para verlo?**

HDR o High Dynamic Range es una manera de grabar, transmitir y reproducir imágenes con más riqueza de colores y de matices entre las zonas más oscuras y más claras, proporcionando una experiencia más realista. Para ver contenido HDR necesitarás elegir un contenido HDR, bien dentro de Vodafone TV o en alguna aplicación, y tener una TV HDR compatible con los estándares HLG y HDR10.

Puedes consultar además las secciones "Preguntas Frecuentes" y "Solución de problemas" en la Aplicación de Ayuda de la sección de Apps de tu decodificador.

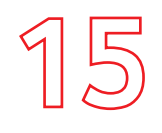

## **Preguntas frecuentes y solución de problemas**

### **Solución de problemas**

### **1. No consigo ver la señal de mi decodificador en mi TV**

Si ya has conectado el decodificador al TV mediante HDMI, debes primero asegurarte de que el decodificador está encendido (el LED que tiene en la parte delantera luce en blanco sin parpadear).

Selecciona ahora, con el mando de tu TV, la entrada HDMI a la que has conectado el decodificador.

Si no ves la señal del decodificador, pulsa MENU en el mando a distancia del decodificador para asegurar que muestra el menú principal.

Si aun así tienes problemas revisa de nuevo las conexiones, apaga y enciende tu TV y el decodificador, y vuelve a intentarlo.

### **2. No tengo un puerto Ethernet disponible en mi router**

Para un correcto funcionamiento del servicio es fundamental una conexión de calidad ente decodificador y router.

Te recomendamos que utilices un cable Ethernet siempre que sea posible, ya que la señal WiFi puede sufrir interferencias por otros dispositivos tuyos o de tus vecinos.

Si no dispones de un puerto libre intenta usar el puerto que esté ocupando otro dispositivo que se pueda conectar por red WiFi.

Ten en cuenta que en determinadas regiones y tecnologías, no se puede usar WiFi para sustituir la conexión por cable Ethernet. Si tu instalador ha usado un cable Ethernet, o si has recibido instrucciones para usarlo al instalarlo por ti mismo, no uses WiFi.

### **3. Mi decodificador se calienta mucho**

Para conseguir el máximo confort, en Vodafone hemos diseñado un decodificador sin ventilador, completamente silencioso.

Es normal que el decodificador esté caliente tras unas horas de funcionamiento, pero debes prestar atención para no situarlo cerca de fuentes de calor ni colocar ningún elemento encima que pueda alterar los flujos de aire que necesita para estar correctamente refrigerado.

### **4. Mi decodificador se apaga solo**

Dependiendo del modo de ahorro de energía que tengas configurado, tu decodificador puede apagarse automáticamente tras varias horas de inactividad.

Antes de apagarse te avisará con un mensaje en pantalla. Solo tendrás que pulsar una tecla del mando para evitar que se apague.

Si no quieres que el decodificador se apague automáticamente ve a Configuración > Configuración del sistema > Ahorro de energía y selecciona Arranque rápido.

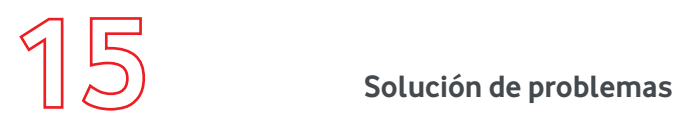

## **Preguntas frecuentes y solución de problemas**

### **5. ¿Qué pasa si hay un corte de luz?**

Toda las informaciones así como las compras, si las hubieras realizado, se conservarán y lo tendrás todo disponible cuando se restablezca el servicio.

### **6. ¿Qué sucede si no veo ningún canal?**

Debes comprobar que tu decodificador tiene conexión a Internet, ya que sin esta, no funcionará: en menú de Información hay un apartado de "Conectividad" donde podrás ver si el decodificador está conectado a Internet. Te recomendamos conectarlo siempre por cable Ethernet.

Si no tienes conexión aparecerá que no hay conexión o el error SC014.

### **7. Mi mando a distancia no funciona, ¿a qué se debe?**

En primer lugar, asegúrate de que las pilas estén colocadas correctamente. Si es la primera vez que utilizas el mando, comprueba que has quitado el precinto protector de las pilas.

Asegúrate de que el decodificador reacciona (observa la luz del frontal del decodificador). En caso de que no sea así, prueba a desemparejar el mando pulsando 3 y el botón amarillo durante 5 segundos hasta que la luz del mando parpadee, y pulsando después otra tecla. Vuelve a repetir el procedimiento para emparejarlo de nuevo.

Si sigue sin funcionar, desenchufa el decodificador de la red eléctrica y vuelve a enchufarlo, pasados 15 segundos.

Verifica también que tienes seleccionada la entrada del decodificador en tu televisor.

### **8. El Control Parental no funciona**

Para que funcione el Control Parental, debe estar activado (no temporalmente desactivado) el PIN. Al introducir tu PIN de Control Parental para ver un programa, se desactiva temporalmente el Control Parental. Para activarlo de nuevo puedes hacer una de las siguientes acciones:

- Asegúrate de que el PIN está activado entrando en el Menú Principal (Tecla "Menú") y accediendo a Configuración>PIN.
- Ve a Configuración>Control Parental para establecer la configuración que desees.

### **9. No puedo grabar los canales de TV**

La funcionalidad de grabación está sujeta a disponibilidad técnicas y solo es posible grabar ciertos canales.

### **10. No veo algunos canales de TV**

Puedes elegir que el decodificador no te muestre los canales que no tienes contratados yendo a Configuración> Configuración de Contenidos >Canales no suscritos.

### **11. Algunos canales de TV no se ven con la calidad deseada o tienen cortes**

Para los canales que se reciben a través de Internet, el decodificador se adapta automáticamente al ancho de banda disponible, por lo que la calidad puede variar en función de tu ancho de banda disponible en cada momento y del uso que estés haciendo de tu conexión a Internet. Para una mejor experiencia, asegúrate que otros dispositivos no están conectados y realiza un test de velocidad desde tu PC.

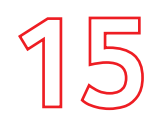

### **Solución de problemas**

## **Preguntas frecuentes y solución de problemas**

### **12. "Hola Átika" no reacciona o no responde**

Asegúrate de que el decodificador no está encerrado en un espacio cerrado. Pronuncia la expresión en voz alta y despacio, y espera un instante a que se muestre en pantalla el icono del micrófono antes de continuar. Prueba a usar el botón Micrófono del mando a distancia. Si continúa sin responder, reinicia eléctricamente el dispositivo.

### **13. "Alexa" no reacciona o no responde**

Asegúrate de que el decodificador no está encerrado en un espacio cerrado. Pronuncia la expresión en voz alta y despacio. Revisa en el menú de Configuración que el dispositivo está asociado correctamente a una cuenta de usuario de Alexa. Entra en la app de Alexa de tu móvil y comprueba que el decodificador aparece correctamente listado; si no es así, elimínalo en la app de Alexa. Si continúa sin responder, reinicia eléctricamente el dispositivo.

### **14. "Hola Átika" o "Alexa" no me entienden correctamente**

Asegúrate de que el decodificador no está encerrado en un espacio cerrado. Pronuncia la expresión en voz alta y despacio, y espera un instante a que se muestre en pantalla el icono del micrófono antes de continuar. Prueba con otro sinónimo para la misma orden, por ejemplo: en vez de "encuentra largometrajes de persecuciones" di "busca películas de acción".

### **15. No puedo usar el mando a distancia para el Control por voz**

Asegúrate de mantener pulsado el botón Micrófono mientras pronuncias la orden, e incluso un segundo después de haber terminado. Habla con claridad acercando el mando a tu boca.

Comprueba el estado de las pilas del mando, yendo a Configuración > Configuración de dispositivos > Mando a distancia.

Comprueba que las pilas están correctamente insertadas en el mando a distancia. Prueba a quitar brevemente una o ambas pilas y volver a insertarlas.

Si te aparece en pantalla un mensaje indicando que el mando no está correctamente emparejado, mantén pulsados los botones 3 y Amarillo durante 5 segundos, hasta que parpadee la luz del mando, y después pulsa OK. Este procedimiento fuerza el emparejamiento por Bluetooth del mando, y también lo anula, por lo que puede que tengas que repetirlo dos veces.

### **16. No puedo escuchar música por Bluetooth desde mi móvil**

Asegúrate de que el móvil está emparejado con el decodificador. Ve al menú Bluetooth de tu móvil, selecciona el decodificador y pulsa "Conectar" (o similares). Asegúrate de que no hay ya una conexión establecida con otro móvil, porque habrás de desconectar primero el último dispositivo que estaba conectado antes de conectar uno nuevo.

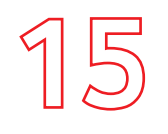

## **Solución de problemas**

## **Preguntas frecuentes y solución de problemas**

### **17. No puedo escuchar música por Bluetooth desde la app Spotify**

Asegúrate de que el móvil está conectado al WiFi de tu hogar. Busca el icono "compartir contenido" y espera a que cargue todos los dispositivos que encuentre en la red. Si persiste, apaga el decodificador, apaga el router, vuelve a encender el router y, una vez que la conexión a Internet se haya restablecido, enciende el decodificador.

### **18. El sonido no se escucha con claridad / no es de la calidad que debería**

Asegúrate de que el decodificador no está encerrado en un espacio cerrado. El sonido se escuchará mejor cuando el equipo esté situado de manera centrada a la pantalla, mirando hacia el espectador, con una pared o la propia pantalla detrás. Accede al menú Configuración > Configuración del Sistema > Audio e imagen > Modo de sonido, y selecciona el perfil de sonido que más se ajuste al contenido que estás escuchando. Vodafone TV 4K Pro usa por defecto el modo "Cine", aunque para ciertos contenidos o apps puede seleccionar automáticamente otro diferente. Si no se soluciona, reinicia eléctricamente el decodificador y vuelve a reproducir el contenido.

### **19. No escucho ningún sonido por el altavoz del decodificador**

Ve al menú Configuración > Configuración del Sistema > Audio e imagen > Salida de audio, y elige "Altavoz del dispositivo". Sube el volumen del altavoz mediante el mando a distancia, o pidiéndoselo a Alexa o a Átika. Cambia a otro canal o prueba a visionar otro contenido. Usa solo el cable HDMI proporcionado por Vodafone y conéctalo a otro puerto HDMI del televisor. Si no se soluciona, reinicia eléctricamente el decodificador y vuelve a intentarlo.

AF\_MANUAL\_DE\_USUARIO\_GEN3\_0422 AF\_MANUAL\_DE\_USUARIO\_GEN3\_0422

**ID.T**